# **The perfectly parallel exercise**

Zenny Wettersten<sup>a,b</sup>

<sup>a</sup>*CERN* <sup>b</sup>*TU Wien*

Inverted Cern School of Computing 2024

**Abstract—***Welcome to the Totally Accurate DnD Simulator exercise for the iCSC2024! In this exercise, your task is to try to use hardware acceleration to speed up the program "testSuite", which is a C++ program that simulates Dungeons and Dragons 5e combat to test the general balancing of the system. In this document you'll find the guidelines, prerequisites, and some general tips and hints as to how to go about the exercise.*

# **Contents**

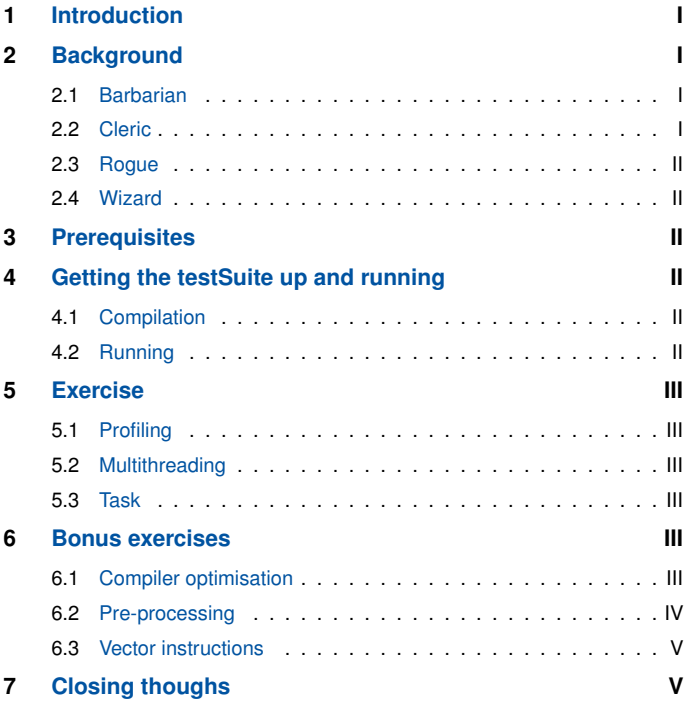

# <span id="page-0-0"></span>**1. Introduction**

**F** ew things are as annoying as waiting, but when running large code bases that is really the only thing we can do. Whether we code bases that is really the only thing we can do. Whether we have a fixed problem size, or a fixed clock time, while the program itself is running we just have to wait for it to finish. However, in order to get rid of this waiting, or to make this waiting more fruitful, we can accelerate our code — that is, we can parallelise it. That is exactly what we will be doing today. In this exercise, your goal is to speed up the program *testSuite* as much as possible (preferably using some parallelism scheme).

# <span id="page-0-1"></span>**2. Background**

The tabletop role playing game system *Dungeons & Dragons Fifth Edition* (5e) has player characters (PCs) controlled by players, as well as non-player characters (NPCs) controlled by the game master. Although there are a bunch of ways for PCs to interact with the game world, our game *Totally Accurate DnD Simulator* is primarily focused around combat. Consequently, we've made a small test suite very originally called *testSuite* which, simply put, checks how likely it is that a PC will hit an NPC, and vice versa.

Although 5e has many different PC classes to choose from, for our test suite we've made four different pre-built PCs that reflect roughly how we expect players to progress throughout the game. These four are stand-ins for the four typical styles of play we expect to to see, and we expect to see that reflected in the balance tests *testSuite* runs. Generally, 5e is balanced around two assumptions:

- PCs hit an an NPC of the same level 65% of the time
- NPCs hit a PC of the same level 45% of the time

## **Note**

While PCs have progression defined by their **level**, NPCs have a **challenge rating** (CR), which is roughly equivalent. An NPC of a given CR is intended to be an appropriate threat for a group of four PCs of the same level as the NPC CR. This is what we mean by "the same level", and we will not differntiate between level and CR henceforth.

Although this might seem pretty simple, different character archetypes won't fit this pattern to a tee  $-$  in fact, it is pretty unlikely that any given PC will fit this pattern perfectly. Additionally, while we know hew *often* attacks should hit, we haven't actually described *how* attacks are performed. In fact, the exact method will vary from PC to PC and NPC to NPC. However, they all build on the same foundation: Rolling a 20-sided die (1d20). The four classes used for the pre-built PCs in *testSuite* are described below. In general, whether an attack hits or not is given by whether

$$
1d20 + mod + prof > AC,
$$

where mod is the relevant character statistic, prof is a number representing whether the character has *proficiency* with the given type of attack, and AC is the *armor class* of the target character (a measurement of how hard they are to hit). The relevant character statistics are *strength*, *dexterity*, *constitution*, *intelligence*, *wisdom*, *charisma*.

# <span id="page-0-2"></span>**2.1. Barbarian**

The barbarian class is your standard frontline warrior, who both hits and gets hit a lot. They have a lot of health points, and can reduce the amount of damage they take from attacks. Additionally, starting at level 2, they can increase the chance hitting enemies at the expense of increasing the risk of enemies hitting them:

### • **Reckless Attack**

Starting at level 2, when you make an attack using your strength, you can choose to roll 2d20 and take the higher result. When you do, any enemy that attacks you also rolls 2d20 and takes the higher result.

Thus, we expect barbarians to hit a lot more often than other PCs, but also to get hit a lot more often.

# <span id="page-0-3"></span>**2.2. Cleric**

Clerics can play a lot of different roles, but our pre-built cleric is expected to be a *healer*, meaning they can help their teammates rather than focusing on hitting enemies with attacks. Clerics usually use better armor than most other characters, so we expect them to be a bit harder to hit. On top of that, though, our pre-built cleric doesn't make attacks — instead, they use spells which force the target to make a *saving throw*. The enemy rolls this saving throw as stated below, and checks whether the result is lower than the cleric's *spell save difficulty*, which is calculated from the cleric's wisdom.

• **Saving throw**

When a cleric attacks an NPC, the NPC has to roll 1d20 + mod

+ prof and check whether the result is equal to or higher than the cleric save difficulty of  $8 +$  wisdom + prof. If it is not, the attack hits.

# <span id="page-1-0"></span>**2.3. Rogue**

For the purposes of *testSuite*, the rogue is the simplest class: They just roll a standard attack roll and add their dexterity and their proficiency, without any additional algorithmic complications. This does not exactly reflect their full functionality in 5e, but it is a sufficient simplification.

## <span id="page-1-1"></span>**2.4. Wizard**

Like the rogue, the wizard is very simple — although instead of attacking with weapons, they use their magical spells, but unlike clerics these spells actually make attack rolls. To determine whether an attack hits, the wizard rolls 1d20 and adds their *intelligence* and their proficiency.

# <span id="page-1-2"></span>**3. Prerequisites**

The first thing you need in order to do this exercise is the [git repo](https://github.com/zeniheisser/parallelism_exercise) (url [https://github.com/zeniheisser/parallelism\\_exercise\)](https://github.com/zeniheisser/parallelism_exercise). If you're using the terminal to clone the repo, you can pull the code base with the

git clone

https://github.com/zeniheisser/parallelism\_exercise.git

or

# git clone

git@github.com:zeniheisser/parallelism\_exercise.git

command, and if you additionally want to try making your own FlameGraphs you can also download Brendan Gregg's FlameGraph repo alongside the exercise by using the command git clone –recurse-submodules URL.

To actually compile *testSuite*, you need:

- g++, version 9 or later
- OpenMP library, libomp-dev

where g++ is necessary to compile at all[\\*](#page-1-6), and libomp-dev is necessary to compile with multithreading. If you want to generate the heatmaps, you also need:

- Python 3
- (matplotlib)
- Pandas
- Seaborn

which are not needed for parallelisation, but are useful to check *testSuite* statistics, and make some very pretty pictures.

# **Installing Python packages**

If you do not have Pandas or Seaborn on your machine, they are easily installed using **pip**. Simply run the command pip install pandas seaborn in your Python environment. If you do not have **pip** available either, **[the documentation is very accessible](https://pypi.org/project/pip/)**.

If you also want to try out making FlameGraphs, you need to make sure you have [a FlameGraph visualiser](https://github.com/brendangregg/FlameGraph) on your machine. Additionally, you will need:

• perf

which is (most often) what you would use to get the stack traces used for FlameGraphs.

## <span id="page-1-3"></span>**4. Getting the testSuite up and running**

## <span id="page-1-4"></span>**4.1. Compilation**

Once you have the necessary tools installed and the code base cloned, compiling testSuite is as simple as writing make in your command line interface. This will compile the three files rng.cpp, dndSim.cpp, and testSuite.cpp into the executable file *testSuite*.

## **Note**

If you aren't going for the bonus exercises, the only file you will need to look at is testSuite.cpp. For the bonus exercises, which files are relevant will be mentioned alongside the problem description.

The makefile allows for four different "make commands":

- make
- Compiles the three files with the flags  $-std=ct+17$  -g -00.
- make parallel Identical to make, but adds the flag -fopenmp. • make clean
- Removes the files rng.o, testSuite.o, and *testSuite*.
- make cleanall

Removes rng.o, dndSim.o, testSuite.o, *testSuite*, and all .csv and .png files in the directory.

## **Note**

We compile without any compiler optimisation (-00). This means any speedup you see when running make parallel is exclusively from multithreading. In one of the bonus exercises, you can check whether compiler optimisation would be better than just multithreading.

# <span id="page-1-5"></span>**4.2. Running**

To run *testSuite*, in your command line interface you just need to type

#### ./testSuite n

where n is an integer. *testSuite* will then run n attack simulations for each pre-built PC for each character level for each enemy level, both attacking and defending. More simply put: For each of the four classes, for each player level between 1 and 20, for each enemy level between 1 and 20, we test whether the player hits the enemy and if the enemy hits the player n times.

After a successful run, you should see some text in your command line interface. The final line should say *"Time taken: x ms"*, where *x* is the total runtime of the measured section of the code. Additionally, you should now have eight different . csv files in the run directory, representing the probability distributions of player characters hitting enemies and enemies hitting player characters. Then, to generate the heatmaps, you run the command

## python plotHitRate.py

after which the beautiful .png files should also be available in that same directory.

If you also want to try making your own FlameGraph, you just need to run the command

## ./flamegraph.sh

where you will likely discover that you do not have access to frame pointers or something similar. Googling the warning message should easily give you a solution for this.

By the way, the exported .svg FlameGraph file is intractable — try opening it in your browser!

<span id="page-1-6"></span><sup>\*</sup>If you want to use another C++ compiler, you're free to modify the makefile!

#### **Note**

The runtime written by *testSuite* isn't the full program runtime, but the time it takes to initialise all the necessary vectors/arrays and to then evaluate the hitrates. We ignore the time taken by any text written to the command line interface, as well as the time taken to export the .csv files. If you calculate speedup using this output, you will get the Gustafssonian acceleration — if you want to get Amdahlian acceleration, you may want to move the time measurement variables *t1* and *t2* to the top and bottom of the main function, respectively.

## <span id="page-2-0"></span>**5. Exercise**

### <span id="page-2-1"></span>**5.1. Profiling**

In the git repo, we've included a FlameGraph (flamegraph.svg) for *testSuite* showcasing where the runtime is spent[†](#page-2-6) . A screenshot of this FlameGraph is given in Fig. [1.](#page-2-7) As we can see in the FlameGraph, more than half of the runtime is spent in the different types of attack functions, suggesting that this is indeed the part we should prioritise parallelising.

<span id="page-2-7"></span>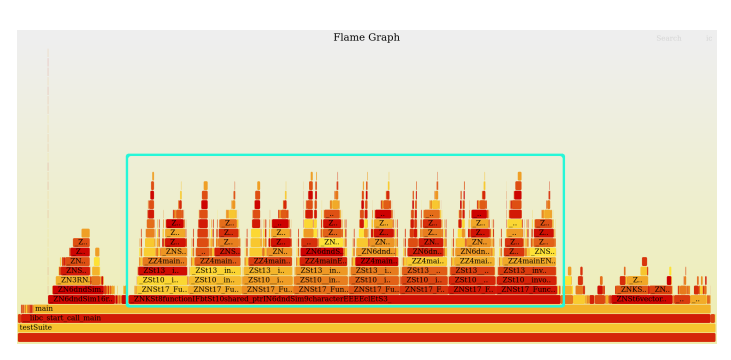

**Figure 1.** FlameGraph to profile *testSuite*, where the attack functions (making up ∼62% of runtime) have been highlighted.

### <span id="page-2-2"></span>**5.2. Multithreading**

For this exercise, you need to write exactly *one*(!) line of code. The line in question is

## #pragma omp parallel for

which tells the compiler that the next for-loop should be split across all available threads on your machine using the OpenMP library. As noted, this is not SIMD parallelism — technically, it is MIMD multiprocessing — but it can speed up the code by quite a lot $^\ddag$ , and it showcases the "loop unfolding" method of thinking you should use for "truly" data parallel implementations.

### <span id="page-2-3"></span>**5.3. Task**

First and foremost, you need to determine where to put the pragma mentioned in the previous subsection. As mentioned, the pragma tells the compiler that the next for-loop should be multithreaded play around and see what happens when multithread different loops! How much can you speed up the program just with multithreading? Although we said you'd only need to write one line of code, you can of course add the pragma to each of the loops separately. What's the effect when multithreading different loops?

Once you have *testSuite* running multithreaded, you can start looking at the actual loops themselves. Are all these different loops actually necessary? Could the loop order be optimised? Could some loops

<span id="page-2-9"></span>

| Level          | <b>Total</b> | <b>Normal</b> | Spell. |
|----------------|--------------|---------------|--------|
| $\mathbf{1}$   | 199          | 160           | 39     |
| $\overline{c}$ | 298          | 200           | 98     |
| 3              | 260          | 192           | 68     |
| $\overline{4}$ | 192          | 130           | 62     |
| 5              | 261          | 191           | 70     |
| 6              | 144          | 90            | 54     |
| 7              | 131          | 78            | 53     |
| 8              | 128          | 83            | 45     |
| 9              | 121          | 71            | 50     |
| 10             | 90           | 56            | 34     |
| 11             | 82           | 46            | 36     |
| 12             | 74           | 39            | 35     |
| 13             | 59           | 34            | 25     |
| 14             | 49           | 28            | 21     |
| 15             | 52           | 23            | 29     |
| 16             | 40           | 24            | 16     |
| 17             | 35           | 15            | 20     |
| 18             | 33           | 20            | 13     |
| 19             | 16           | 10            | 6      |
| 20             | 21           | 14            | 7      |

**Table 1.** The number of NPCs at each level between 1 and 20, ordered by level. The second column tells the total number of NPCs at the given level, while the third and fourth columns detail the number of "normal" NPCs and "spellcaster" NPCs, respectively. Spellcasters are defined as NPCs that cause the PC to make a saving throw, rather than making its own attack roll.

be combined? Could some parts be reused between loops without worsening statistics in any notable fashion?

#### **Note**

Remember that you need to compile using the make parallel command to use OpenMP multithreading — if you just run make, the compiler will ignore the pragmas. To recompile with OpenMP, you might need to run make clean first.

As a sidenote, random\_encounter(int lvlNPC) generates a random NPC from the list of NPCs in all\_monsters.txt at the given level. As reference, the number of distinct monsters at each level is given in Table [1,](#page-2-9) where we also note that random\_encounter additionally takes a string as argument, which allows the user to choose between spellcasting NPCs (defined as NPCs whose attacks cause saving throws, rather than making their own attack rolls), regular NPCs (NPCs who make standard attack rolls), or any type of NPC using the arguments "spellcaster", "regular", or "any", respectively[§](#page-2-10) .

The single goal of this exercise is to refactor and multithread *test-Suite* in order to speed it up as much as possible. Once you feel like you've gotten a feel for how to structure your code to maximise concurrency, minimise inter-thread communication, and get rid of superfluous function calls, you can consider yourself done! Good job!

## <span id="page-2-4"></span>**6. Bonus exercises**

Following you will get some additional possible continuations to the main exercise, which you can try out if you'd like to work further on understanding optimisation and parallel programming. If you aren't familiar with C++, compilation flags, or data management, they might prove to be a welcome introduction to the subject(s).

### <span id="page-2-5"></span>**6.1. Compiler optimisation**

As you might have noticed, the makefile uses the flag -O0, meaning we explicitly tell the compiler to do no optimisation whatsoever — the

<span id="page-2-6"></span><sup>†</sup>Note that the horizontal axis in the FlameGraph represents runtime, but is sorted alphabetically rather than chronologically.

<span id="page-2-8"></span><sup>‡</sup>On my local machine, just moving some loops and compiling with OpenMP I could reduce the runtime for fixed n by ∼55% without writing any new code or any compiler optimisation.

<span id="page-2-10"></span> $§$ Using any argument other than type = "any" is irrelevant for multithreading, but you can try to set up the structure necessary for a proper SIMD implementation if you'd like.

final executable will function exactly in the manner defined by the original C++ code. Since the average compiler is quite a bit smarter than the average programmer, we might expect compiler optimisation to be better than our direct OpenMP implementation. So let's try it!

To change the compiler optimisation level, you just need to change a single character in the second line of the makefile,

$$
CXXFLAGS = -std=c++17 -g -00
$$

where the flag you may want to change is -00, which you can change to -O2 or even -O3.

Having done this you might notice that when you enable compiler optimization, you might notice that the compilation suddenly takes an awful long time. In fact, the code might not even compile at all. Specifically, it seems to get stuck when compiling dndSim.cpp into dndSim.o. This is pretty weird, considering dndSim.cpp is only slightly larger than testSuite.cpp. no?

If you take a look into dndSim.cpp, you might find the offending part — but if you don't, let us reveal it: Line 403 of dndSim.cpp reads

#### #include "all\_monsters.txt"

meaning that at compile time, the entirety of all\_monsters.txt is loaded into dndSim.cpp. Considering the former is roughly 20 times larger than the latter and exclusively initialises all the NPC objects, meaning there is very little optimisation to be made[¶](#page-3-1) . So, if we want to get some compiler optimisation, we will probably need to stop compiling all\_monsters.txt with the same flags as the rest of the code.

To separate the compilation between dndSim.cpp and all monsters.txt, you will need to make all monsters.txt into a separate compilable object which you can then link *testSuite* against, while ensuring that all the any objects accessed outside of all\_monsters.txt are declared within any scope that accesses those objects. That is to say, you need to make all\_monsters.txt into a separate .cpp file, and then ensure that dndSim.cpp is aware of the existence of the three vectors monsters, spell\_monsters, and non\_spell\_monsters, since these vectors are what are actually called in the random\_encounter functions.

To make sure that your all monsters C++ implementation recognises all the functions used to initialise the NPCs, you will need to include the dndSim.h header file within the implementation, since that is where everything used for the actual NPC declarations are pre-declared. Additionally, you will need to tell dndSim.cpp that the relevant vectors exist and will be available at runtime — this is done by pre-declaring them (while making sure you have your namespace scopes set correctly), e.g. by including something like

#### extern

std::vector<std::vector<std::shared\_ptr<dndSim::npc> > > monsters;

or similar, etc. You then also need to ensure that you have compilation rules for all\_monsters inside your makefile, and in order to compile the different .o files with different compiler flags you'll also need to set the compilation flags for all\_monsters and the rest of the code separately. Don't forget to add all\_monsters to the make clean(all) commands!

If you get this compilation chain to work, you should be able to compile the actual executable *testSuite* with stronger compiler optimisation, without having to wait an eternity for g++ to realise that it can't actually optimise the monster instantiations all that much. Voila! Maybe the compiler can outperform a direct OpenMP implementation? Maybe you can use both for an even better speedup? The world is your oyster.

#### <span id="page-3-0"></span>**6.2. Pre-processing**

The reason we didn't use SIMD vectorisation in the main exercise (aside from the fact that not all modern consumer-grade CPUs support vector instructions) is that vectorised random number generation is has far less support than other vector instructions — and since the central function call of *testSuite* is simply a random number generator alongside an integer comparison, vectorised implementations of the attack functions would be a lot more convoluted than compiler automatic vectorisation. That integer comparison, though — there, we just check which of two integers is greater. That should be easily vectorised, right?

The idea of this bonus exercise is to restructure the rng.cpp implementation generate all the random numbers prior to any of the actual numerical evaluations, which should make it possible to to vectorise the attack functions themselves. Although this *pre-processing* itself will probably cause a slight slowdown due to the additional memory management, we can hope that the vectorised speedup in the attack functions themselves will outweigh this overhead.

If you take a look into dndSim.cpp and rng.cpp, you might notice that there are several different versions of the roll1d20() (and roll2d20dl()) routines — one generic one and one for each of the classes (as well as a generic roll2d20dl() routine alongside one for the barbarian class). This means that we could replace the dice functions while keeping track of how they will be used at runtime, i.e., we can keep track of *how* and *when* each random number is used. When attacking an NPC, the PC will use their own die function unless they cause a saving throw, in which case the generic function roll1d20() will be used. When an NPC attacks a PC, the PC die function is always used.

To implement a pre-processing procedure for*testSuite*, you're going to need to override the dice functions so that instead of generating a random number at call time the random numbers have already been generated and are then returned by the dice functions themselves. You can do this either by function overloading or compiler time ifstatements.

## **Function overloading and ifdefs**

C++ supports so-called function overloading, where different functions can use the same name and instead be distinguished by argument type. Thus, you could e.g. override roll1d20() by defining a function roll1d20(int index), which instead of generating a random die roll instead accesses a pre-defined vector pre\_rolled and returns the value pre\_rolled[index]. Alternatively, you could use #ifdef to set which part of the codebase to actually compile. For example, if you write a new version of roll1d20(), which is wrapped by something like #ifdef PREPROC (where the original version of the function should of course be included in the #else branch), you can then call the make commands with the additional flag -DPREPROC to tell the pre-processor that PREPROC is defined for this particular compilation.

Once you have altered versions of the dice functions, you need to make sure you actually load up the data in advance of any call to the dice functions, while making sure the the relevant vectors are accessible to the relevant dice functions. You can most simply do this by adding a function to rng.cpp which initialises these preprocessed vectors and randomly generates the relevant numbers (integers between 1 and 20) with the correct distribution (uniform, or roll2d20dl() for *some* (but not all!) calls to the barbarian). Note here that in the default version of *testSuite* we **do not know a priori how many times barb\_roll1d20() and barb\_roll2d20dl() are called**, since whether an enemy makes an attack or causes a saving throw is random.

<span id="page-3-1"></span><sup>¶</sup>We as programmers recognise that all\_monsters.txt probably can't be very optimised, but **the compiler doesn't know that**. The compiler will try to optimise **all** the code.

#### <span id="page-4-2"></span>**Note**

Although the barbarian class in 5e can roll 2d20dl for strength saving throws, none of the implemented NPCs in our game target the strength statistic. Thus, any type="spellcaster" type enemy will use barb\_roll1d20(), while any type="regular" enemy attacking *a barbarian of at least level 2* will use barb\_roll2d20dl(). If you want to make sure you don't generate too many random numbers, you can explicitly separate "regular" and "spellcaster" enemies into two different loops — otherwise, you can of course just generate the maximum possible amount of random numbers for each of the functions.

With the actual pre-processing functions written, you just need to make sure that the random number generation itself is called at the top of your main function, and now you have a program where all the random number generation is separated into a pre-processing routine. Great job!

#### <span id="page-4-0"></span>**6.3. Vector instructions**

For the final bonus exercise, let's try to get some vectorised instructions running in our program. If you haven't done bonus exercise 2, you will probably not be able to get SIMD instructions running in the simulation loop — but there are some good news: There's a different part of the code that does simple integer addition and floating point division!

If you haven't touched the accumulation loops on lines 201 through 218 of *testSuite* (in the current version of the git repo), you can take a look there and see that the only things done are tallying up the total amount of successful attacks, before normalising it to a probability. These for-loops are of course embarrassingly parallel across all  $2 \times$  $4 \times 20^2$  iterations, so vector instructions might be applicable here.

Although we might simply try to vectorise these loops with compiler flags (which you can add in the makefile by simply appending or modifying the value of CXXFLAGS), in order to get a proper understanding of how and if SIMD vectorisation works, I would recommend that you use some explicit directive. Since we're using OpenMP for the main exercise, we'll remind you that OpenMP has a directive for explicit SIMD vectorisation,

#pragma omp simd

which will apply SIMD instructions to the next for-loop in the program. If you've already done bonus exercise 2, you should be able to add this to the simulation loop(s), but if you jumped straight here you should nevertheless be able to add this to the accumulation loop(s), although you are unlikely to see much measurable acceleration in that case.

Best of luck!

## <span id="page-4-1"></span>**7. Closing thoughs**

If you've gotten this fair, that means you've either finished the main exercise or maybe even the bonus exercises (or you're reading ahead, in which case, very studious of you! Sadly, there's no secret cheat code down here to get everything working on your first try.). In the former case, great job! If you want to learn more about the practical details of writing optimised, heterogeneous, and parallel code I advise you to take a look at the bonus exercises, which go a lot deeper into the details of writing a vectorised program. In the latter case — amazing! You're (one of) my favourite student(s), and may proudly present that on your CV.

Although this exercise has mostly been about getting any level of parallelism working on completely sequential code, it should have given you an understanding for task- and data-parallelism, and how you might go about applying it to your own problems. Feel free to contact me if you have any thought or questions, if you have ideas for porting your own code to heterogeneous or parallel architectures, or if you happen to need a bass-baritone singer for your choir or musical theatre troupe. And if not, I'm happy you joined this exercise session and did this exercise, and I hope that you've learned something you might actually use in your own work or for any personal hobby projects you have on the side. Than you so much for attending, and happy coding! :-)

> *Contact:* Ñ513/1-014, CERN, Meyrin Site  $\boxtimes$  [zenny.wettersten@gmail.com](mailto:zenny.wettersten@cern.ch) **Q**[zeniheisser](https://github.com/zeniheisser/)